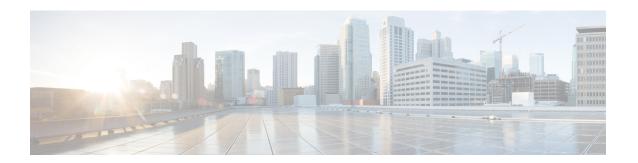

# **Boot Commands**

This module describes the commands used to boot or reset Cisco IOS XR software.

For more information about ROM Monitor (ROMMON) and boot tasks, see *ROM Monitor Configuration Guide for Cisco ASR 9000 Routers* or *Cisco ASR 9000 Series Aggregation Services Router Getting Started Guide*.

- config-register, on page 2
- mirror, on page 5
- mirror pause, on page 7
- mirror resume, on page 8
- mirror verify, on page 9
- reload, on page 10
- reload (administration EXEC), on page 12
- show epm trace boot, on page 14
- show mirror, on page 16
- show reboot, on page 19
- show variables boot, on page 22
- show variables system, on page 24
- system boot-sequence, on page 26

# config-register

To define the configuration register boot value, use the **config-register** command in the appropriate mode.

#### **Syntax Description**

| For information about common configuration register                                                                                          |
|----------------------------------------------------------------------------------------------------|
| settings, see Table 1: Common Configuration Register Settings, on page 3.                                                                    |
| Specifies what to do when the system is rebooted.                                                                                            |
| Specifies to load the Cisco IOS XR software and enter EXEC mode on next system reboot.                                                       |
| Specifies to enter ROM Monitor mode on next system reboot.                                                                                   |
| Specifies the console baud rate.                                                                                                    |
| Specifies to disable or enable the console break key on the next system reboot.                                                              |
| Specifies to enable or disable the password recovery mode on the next reboot.                                                                |
| (Optional) Specifies the RSP node for which to define the configuration register boot value. The <b>all</b> keyword specifies all RSP nodes. |
|                                                                                                    |

#### **Command Default**

By default, the configuration register value is 0x102 after a Turboboot.

#### **Command Modes**

Administration EXEC

EXEC mode

#### **Command History**

| Release       | Modification                 |  |
|---------------|------------------------------|--|
| Release 3.7.2 | This command was introduced. |  |
| Release 3.9.0 | No modification.             |  |

#### **Usage Guidelines**

To use this command, you must be in a user group associated with a task group that includes appropriate task IDs. If the user group assignment is preventing you from using a command, contact your AAA administrator for assistance.

The *configuration register setting* is a 16-bit, user-configurable value that determines how the router switch processor (RSP) functions during initialization. The configuration register can cause the RSP to boot normally from the default configuration, or to enter ROMMON mode during a reload. Configuration register settings can also be used to perform tasks such as password recovery.

The **config-register** command is entered in administration EXEC mode, on the designated shelf controller (DSC) of the system. The DSC is the primary RSP of the owner secure domain router (owner SDR).

When you have two RPs (Primary RP0 and Standby RP1) and the config-registers of the two are different, you must manually set the config-register in RP1 equal to RP0 in order for RP1 to synchronize with the configurations on RP0.

Use the **show variables boot** command in the EXEC mode to see status of the config-register in both the RPs.

Use the **config-register***x***location***x* command in the Admin mode to change the config-register in either of the RPs.

When setting the configuration register value for the **config-register** command, note the following conditions:

- If both the primary and standby DSC are up and running when the configuration register value is set, the configuration register value applies to both the primary and standby DSC.
- By contrast, if only the primary DSC is up and running when the configuration register value is set and the standby DSC is introduced into the router at a later time, the router does *not* attempt to synchronize the configuration register value for the standby RSP to that of the active RSP; in this situation, the configuration register setting applied to the standby DSC is determined by the configuration register value set in ROMMON mode.

This table describes the most commonly used configuration register settings.

**Table 1: Common Configuration Register Settings** 

| Value | Description                                                                                                    |
|-------|----------------------------------------------------------------------------------------------------|
| 0x0   | RSP enters ROMMON mode (rommon B1>) on the next system boot.                                                                            |
| 0x2   | RSP loads the Cisco IOS XR software and default configuration on the next system boot. After logging in, the user can access EXEC mode. |
| 0x102 | Router loads the Cisco IOS XR software with the console Break key disabled on the next system boot.                                     |
|       | Both 0x102 and 0x2102 specify the same functionality, as bit 13 in 0x2102 is not significant for Cisco IOS XR software.                 |
| 0x40  | Router enters the password recovery mode on the next system boot.                                                                       |

If you use the various keywords to set the configuration settings, note that the hexadecimal value is updated in an additive or subtractive manner to represent the keyword used. For example, if the current configuration setting is 0x102 and you use the **config-register** command with the **password-recovery enable** keywords, the value is updated to 0x142.

#### Task ID

# Task Operations ID

root-lr read, write

The following example shows how to set the configuration register on the DSC to 0x2. Setting the configuration registration to 0x2 causes the router to boot the Cisco IOS XR software and enter EXEC mode during a router reload.

RP/0/RSP0/CPU0:router(admin) # config-register boot-mode exec-mode

Sun May 31 12:10:36.037 PST Successfully set config-register to 0x2 on node 0/RSPO/CPU0

#### **Related Topics**

reload, on page 10 show variables boot, on page 22 show version

### mirror

To configure disk mirroring on a node, use the **mirror** command in global configuration mode. To disable disk mirroring, use the **no** form of this command.

mirror location [preconfigure] node-id primary-device:secondary-device: no mirror location

#### **Syntax Description**

| location node-id  | Specifies the node of the RP. It can be a node that is not yet installed if the <b>preconfigure</b> keyword is used. The <i>node-id</i> argument is entered in the <i>rack/slot/module</i> notation.                                              |
|-------------------|----------------------------------------------------------------------------------------------------|
| preconfigure      | (Optional) Enables you to specify a node that is not yet installed.                                                                                                    |
| primary-device:   | Specifies the primary boot device used to store installation packages and configuration files. Supported devices are:                                                                                                    |
|                   | • disk0:                                                                                                    |
|                   | • disk1: (if installed)                                                                                                    |
|                   | • compactflash: (if installed)                                                                                                    |
| secondary-device: | Storage device on the same RP as the <i>primary-device</i> , to where critical data is replicated. Supported devices are the same as for <i>primary-device</i> ; but <i>secondary-device</i> : must be different than the <i>primary-device</i> : |

#### **Command Default**

None

#### **Command Modes**

Global configuration

#### **Command History**

#### **Command History**

| Release       | Modification                 |
|---------------|------------------------------|
| Release 3.7.2 | This command was introduced. |
| Release 3.9.0 | No modification.             |

#### **Usage Guidelines**

To use this command, you must be in a user group associated with a task group that includes appropriate task IDs. If the user group assignment is preventing you from using a command, contact your AAA administrator for assistance.

The **mirror** command replicates all critical data contained in the primary partition of the primary boot device, onto a second storage device on the same RSP. Therefore, if the primary boot device fails, applications continue to be serviced transparently by the secondary device, without having to switch control to a standby RSP.

Before the **mirror** command can be used, the secondary storage device must be partitioned using the **format** command. If the primary boot device is not partitioned, once mirroring is enabled and all data on the primary boot device is replicated to the secondary device, the primary boot device is partitioned automatically. This

guarantees that only critical data on the primary boot device is mirrored to the secondary device. Noncritical data, such as logging data, should not be mirrored and should, therefore, be saved to the secondary partition on the storage device.

To temporarily suspend disk mirroring without changing the configuration, use the **mirror pause** command in EXEC mode.

#### Task ID

| Task<br>ID | Operations     |
|------------|----------------|
| root-lr    | read,<br>write |

The following example shows how to configure disk mirroring from the primary boot device (disk0:) to the secondary storage device (disk1:):

RP/0/RSP0/CPU0:router(config)# mirror location 0/rp0/cpu0 disk0: disk1:

#### **Related Topics**

format mirror pause, on page 7 mirror resume, on page 8

### mirror pause

To temporarily pause disk mirroring on a node, use the **mirror pause** command in EXEC or administration EXEC mode.

mirror pause [location {node-id | all}]

#### **Syntax Description**

**location** {node-id | all} (Optional) Specifies the node of the RSP. The node-id argument is entered in the rack/slot/module notation. The all keyword specifies all RSP nodes.

#### **Command Default**

If no node is specified, disk mirroring is paused on the active RSP.

#### **Command Modes**

**EXEC** 

Administration EXEC

#### **Command History**

| Release       | Modification                 |  |
|---------------|------------------------------|--|
| Release 3.7.2 | This command was introduced. |  |
| Release 3.9.0 | No modification.             |  |

#### **Usage Guidelines**

To use this command, you must be in a user group associated with a task group that includes appropriate task IDs. If the user group assignment is preventing you from using a command, contact your AAA administrator for assistance.

The **mirror pause** command temporarily pauses the mirroring of the primary boot device. This command is primarily useful during an installation operation to prevent significant performance degradation on single CPU boards. The **mirror pause** command does not change the configured state of mirroring, but rather causes the mirroring to be suspended until the **mirror resume** command is used.

The **mirror pause** command has no affect if the **mirror** configuration command is not enabled.

#### Task ID

| Task<br>ID | Operations     |
|------------|----------------|
| root-lr    | read,<br>write |

The following example shows how to pause disk mirroring on the active RSP:

RP/0/RSP0/CPU0:router# mirror pause

#### **Related Topics**

mirror, on page 5 mirror resume, on page 8

### mirror resume

To resume disk mirroring on a node after it has been temporarily stopped, use the **mirror resume** command in EXEC or administration EXEC mode.

mirror resume [location {node-id | all}]

#### **Syntax Description**

**location** {node-id | all} (Optional) Specifies the node of the RSP. The node-id argument is entered in the rack/slot/module notation. The all keyword specifies all RSP nodes.

#### **Command Modes**

**EXEC** 

Administration EXEC

#### **Command History**

| Release       | Modification                 |
|---------------|------------------------------|
| Release 3.7.2 | This command was introduced. |
| Release 3.9.0 | No modification.             |

#### **Usage Guidelines**

To use this command, you must be in a user group associated with a task group that includes appropriate task IDs. If the user group assignment is preventing you from using a command, contact your AAA administrator for assistance.

The **mirror resume** command resumes the mirroring of the primary boot device after it has been temporarily paused with the **mirror pause** command.

The **mirror resume** command has no affect if the **mirror** configuration command is not enabled and the **mirror pause** command has not been used.

#### Task ID

| Task<br>ID | Operations     |
|------------|----------------|
| root-lr    | read,<br>write |

The following example shows how to resume disk mirroring on the active RSP:

RP/0/RSP0/CPU0:router# mirror resume

#### **Related Topics**

mirror, on page 5 mirror pause, on page 7

# mirror verify

To verify disk synchronization for disk mirroring on a node, use the **mirror verify** command in EXEC or administration EXEC mode.

mirror verify [location node-id]

#### **Syntax Description**

**location** *node-id* (Optional) Specifies the node of the RSP. The *node-id* argument is entered in the *rack/slot/module* notation.

#### **Command Default**

If no node is specified, the verification is done on the active RSP.

#### **Command Modes**

**EXEC** 

Administration EXEC

#### **Command History**

| Release       | Modification                 |
|---------------|------------------------------|
| Release 3.7.2 | This command was introduced. |
| Release 3.9.0 | No modification.             |

#### **Usage Guidelines**

To use this command, you must be in a user group associated with a task group that includes appropriate task IDs. If the user group assignment is preventing you from using a command, contact your AAA administrator for assistance.

The **mirror verify** command verifies the synchronization consistency between the primary and secondary media devices being used in mirroring. The command verifies that the full contents are identical between the mirrored devices and reports any inconsistencies found.

#### Task ID

| Task<br>ID | Operations     |
|------------|----------------|
| root-lr    | read,<br>write |

The following example shows how to verify the disk mirroring on the active RSP:

RP/0/RSP0/CPU0:router# mirror verify

Mirror Verify Information for 0/RSP0/CPU0.

Primary device and secondary device are fully synchronized.

#### **Related Topics**

mirror, on page 5

### reload

#### reload

#### **Syntax Description**

This command has no keywords or arguments.

#### **Command Default**

No default behavior or values

#### **Command Modes**

**EXEC** 

#### **Command History**

| Releases      | Modifications                |
|---------------|------------------------------|
| Release 3.7.2 | This command was introduced. |

#### **Usage Guidelines**

To use this command, you must be in a user group associated with a task group that includes appropriate task IDs. If the user group assignment is preventing you from using a command, contact your AAA administrator for assistance.

Use the **reload** command to cause the RSP to reload the Cisco IOS XR software according to the configuration register setting (for example, 0x0 to enter ROMMON mode and 0x2 to reload the RSP to EXEC mode). If a standby RSP is in the ready redundancy state, the **reload** command also causes the router to fail over to the standby RSP. Use the **show redundancy** command in EXEC mode to display the status of the standby RSP.

When the **reload** command is used and a switchover occurs, the running (active) software configuration is automatically maintained during switchover.

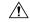

#### Caution

If a standby RSP is not installed or is not in the ready state, then the router experiences a loss of service while the active RSP is reloading Cisco IOS XR software. To view the status of the standby RSP, issue the **show redundancy** command in EXEC mode.

If you use the **reload** command and there is no available standby node, you are prompted to continue with the reload:

RP/0/RSP0/CPU0:router# reload

Standby card not present or not Ready for failover. Proceed?[confirm] ${f y}$ 

#### Task ID

# Task Operations ID

root-lr execute

The following example shows how to reload the active RSP. If a standby RSP is in the ready state, then the router fails over to the standby RSP. If the standby RSP is not installed or is not in the ready state, then the router enters ROMMON mode and routing operations stop.

RP/0/RSP0/CPU0:router# reload

```
Updating Commit Database. Please wait...[OK]
Proceed with reload? [confirm] y
PCIO device[7]: Vendor ID 0x10ee
PCIO device[7]: Device ID 0x300e
PCI1 device[7]: Device ID 0x1100
PCI1 device[7]: Vendor ID 0x1013
PCI1 device[8]: Device ID 0x649
PCI1 device[8]: Vendor ID 0x1095
PCI1 device[9]: Device ID 0x5618
PCI1 device[9]: Vendor ID 0x14e4
PCI1 device[10]: Device ID 0x5618
PCI1 device[10]: Vendor ID 0x14e4
System Bootstrap, Version 1.15(20040120:002852),
Copyright (c) 1994-2004 by cisco Systems, Inc.
Board type is 0x100000 (1048576)
Enabling watchdog
Broadcom 5618 #0 Found on PCI
Broadcom 5618 #1 Found on PCI
No. of BCM 56xx switches found 2 .
BCM Switch #0 initialisation complete.
BCM Switch #1 initialisation complete
G4(7450-SMP-GT64260 A) platform with 2048 Mb of main memory
rommon B1 >
```

#### **Related Topics**

```
reload (administration EXEC), on page 12 show redundancy config-register, on page 2
```

# reload (administration EXEC)

To reload a node or all nodes on a single chassis or multishelf system, use the **reload** command in the appropriate mode.

**reload** [{location {node-id | all} | rack rack-number}]

#### **Syntax Description**

| location {node-id   all} | (Optional) Specifies the node to reload. The <i>node-id</i> argument is entered in the <i>rack/slot/module</i> notation. The <b>all</b> keyword specifies all RP nodes. |
|--------------------------|----------------------------------------------------------------------------------------------------|
| rack                     | Reloads all the nodes on a specified chassis.                                                                                                    |
| rack-number              | Rack number of the line card chassis or fabric chassis.                                                                                                    |

#### **Command Default**

None

#### **Command Modes**

Administration EXEC

#### **Command History**

| Release       | Modification                 |
|---------------|------------------------------|
| Release 3.7.2 | This command was introduced. |

#### **Usage Guidelines**

To use this command, you must be in a user group associated with a task group that includes appropriate task IDs. If the user group assignment is preventing you from using a command, contact your AAA administrator for assistance.

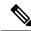

Note

Before reloading nodes on the router, we recommend using the **cfs check** command to check the sanity of the configuration file system and attempt to recover from internal inconsistencies.

To reload a specific node on the router, specify the **reload** command with the **location** *node-id* keyword and argument. The *node-id* is expressed in the *rack/slot/module* notation.

#### Task ID

# Task ID Operations

root-system execute

The following example shows how to reload all nodes on the router:

RP/0/RSP0/CPU0:router(admin)# reload location all

Graceful reload of all nodes not supported
Assuming 'force'
Operation may result in file corruptions or loss of

Operation may result in file corruptions or loss of config. Proceed [Y/N]? y

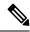

Note

To ensure the sanity of the configuration file system, enter the **cfs check** command on the router.

### **Related Topics**

cfs check reload, on page 10 show redundancy config-register, on page 2

# show epm trace boot

To display execution path monitoring traces, use the **show epm trace boot** command in administration EXEC

mode.

show epm trace boot [hexdump] [last n] [reverse] [stats] [tailf] [unique][verbose] [wrapping][file filename original] [location  $\{node-id \mid all\}$ ]

#### **Syntax Description**

| hexdump                  | (Optional) Displays traces in hexadecimal format.                                                                                                    |  |
|--------------------------|----------------------------------------------------------------------------------------------------|--|
| last n                   | (Optional) Displays the last $n$ number of traces only.                                                                                                    |  |
| reverse                  | (Optional) Displays the most recent traces first.                                                                                                    |  |
| stats                    | (Optional) Displays execution path statistics.                                                                                                    |  |
| tailf                    | (Optional) Displays new traces as they are added.                                                                                                    |  |
| unique                   | (Optional) Displays unique entries only, along with the count of the number of times this entry appears.                                                                                                    |  |
| verbose                  | (Optional) Displays additional internal debugging information.                                                                                                    |  |
| wrapping                 | (Optional) Displays wrapping entries.                                                                                                    |  |
| file filename original   | (Optional) Specifies the filename of the file to display. You can specify up to four trace files.                                                                                                    |  |
| location {node-id   all} | (Optional) Specifies the node of the RSP. The <i>node-id</i> argument is entered in the <i>rack/slot/module</i> notation. You can specify up to four nodes. The <b>all</b> keyword specifies all RSP nodes. |  |

#### **Command Default**

None

#### **Command Modes**

Administration EXEC

#### **Command History**

| Release       | Modification                 |
|---------------|------------------------------|
| Release 3.7.2 | This command was introduced. |
| Release 3.9.0 | No modification.             |

#### **Usage Guidelines**

To use this command, you must be in a user group associated with a task group that includes appropriate task IDs. If the user group assignment is preventing you from using a command, contact your AAA administrator for assistance.

The **show epm trace boot** command provides a simple way of tracking and time-stamping critical events to clearly understand their temporal relationship to one another and the amount of time spent performing critical operations.

#### Task ID

| Task ID           | Operations |
|-------------------|------------|
| basic<br>services | read       |

The following example shows sample output from the **show epm trace boot** command:

```
RP/0/RSP0/CPU0:router(admin)# show epm trace boot
```

```
Mon Jun 1 03:16:36.946 PST
22 wrapping entries (1024 possible, 0 filtered, 22 total)
Oct 8 07:54:49.610 epm/boot 0/RSP0/CPU0 t1 @ 00:00:06 - [init] process-start
    8 07:55:25.710 epm/boot 0/RSP0/CPU0 t1
                                            @ 00:00:42 -
                                                         [insthelper] process-start
                                            @ 00:02:25 - [sysmgr] process-start
    8 07:57:08.992 epm/boot 0/RSP0/CPU0 t1
Oct 8 07:57:09.785 epm/boot 0/RSP0/CPU0 t7 @ 00:02:26 - [sysmgr] start-level: start
Oct 8 07:57:10.722 epm/boot 0/RSP0/CPU0 t1 @ 00:02:27 - [sw dwnld svr] process-start
Oct 8 07:57:12.482 epm/boot 0/RSP0/CPU0 t11 @ 00:02:29 - [sysmgr] start-level: admin
    8 07:57:13.385 epm/boot 0/RSP0/CPU0 t1 @ 00:02:30 - [instdir] process-start
    8 07:57:19.638 epm/boot 0/RSP0/CPU0 t1
                                            @ 00:02:36 - [instdir lr] process-start
    8 07:58:07.045 epm/boot 0/RSP0/CPU0 t9 @ 00:03:23 - [sysmgr] admin-plane-up
Oct
Oct 8 07:58:52.057 epm/boot 0/RSP0/CPU0 t4 @ 00:04:08 - [cfqmqr-rp] admin-config-start
Oct 8 07:58:59.973 epm/boot 0/RSP0/CPU0 t4 @ 00:04:16 - [cfgmgr-rp] admin-config-done
Oct 8 07:59:00.079 epm/boot 0/RSP0/CPU0 t9 0 00:04:16 - [sysmgr] start-level: infra \,
    8 07:59:00.615 epm/boot 0/RSP0/CPU0 t1 @ 00:04:17 - [devc-conaux] exec-available
Oct 8 07:59:02.288 epm/boot 0/RSP0/CPU0 t4 @ 00:04:18 - [cfgmgr-rp] admin-plane-mount-done
Oct 8 07:59:08.157 epm/boot 0/RSP0/CPU0 t6 @ 00:04:24 - [instdir] ready-for-requests
Oct 8 07:59:15.999 epm/boot 0/RSP0/CPU0 t6 @ 00:04:32 - [sysmgr] start-level: active
Oct 8 07:59:32.300 epm/boot 0/RSP0/CPU0 t13 @ 00:04:48 - [sysmgr] start-level: final
    8 07:59:38.143 epm/boot 0/RSP0/CPU0 t9 @ 00:04:54 - [sysmgr] lr-plane-up
                                                         [cfgmgr-rp] lr-config-start
    8 07:59:38.189 epm/boot 0/RSP0/CPU0 t4
                                            @ 00:04:54 -
    8 07:59:49.898 epm/boot 0/RSP0/CPU0 t4
                                            @ 00:05:06 - [cfgmgr-rp] lr-config-done
    8 07:59:50.259 epm/boot 0/RSP0/CPU0 t4
                                            @ 00:05:06 - [cfgmgr-rp]
bulk-interface-config-start
Oct 8 07:59:50.351 epm/boot 0/RSP0/CPU0 t7 @ 00:05:06 - [cfgmgr-rp] node-config-done
```

In this sample output, the time stamp following the @ sign is the elapsed time in the format hh:mm:ss since the execution phase started (for example, since node start, in the case of a boot).

### show mirror

To display disk mirroring information, use the **show mirror** command in EXEC or administration EXEC mode.

**show mirror** [location {node-id | all}]

#### **Syntax Description**

 $\textbf{location} \; \{ node\text{-}id \mid \textbf{all} \}$ 

(Optional) Specifies the node of the RSP for which to display the mirroring information. The *node-id* argument is entered in the *rack/slot/module* notation. The **all** keyword specifies all RSP nodes.

#### **Command Default**

No default behavior or values

#### **Command Modes**

**EXEC** 

Administration EXEC

#### **Command History**

| Release       | Modification                 |
|---------------|------------------------------|
| Release 3.7.2 | This command was introduced. |
| Release 3.9.0 | No modification.             |

#### **Usage Guidelines**

To use this command, you must be in a user group associated with a task group that includes appropriate task IDs. If the user group assignment is preventing you from using a command, contact your AAA administrator for assistance.

#### Task ID

### Task ID Operations

filesystem read

The following is sample output from the **show mirror** command:

RP/0/RSP0/CPU0:router# show mirror

Mirror Information for 0/RSP0/CPU0. Mirroring Enabled Configured Primary: disk0: Configured Secondary: Current Mirroring State: Syncing Files rrent Mirroring State: Syncin
Current Physical Primary: disk1: Current Physical Secondary: disk0: Mirroring Logical Device: disk0: Physical Device State Flags \_\_\_\_\_ disk0: Available Enabled Formatted

#### Table 2: show mirror Field Descriptions

MIRROR\_ENABLE = Y

| Field                      | Description                                                                                                    |  |
|----------------------------|----------------------------------------------------------------------------------------------------|--|
| Mirroring Enabled          | Indicates whether mirroring is enabled or disabled.                                                                                                    |  |
| Configured Primary         | If mirroring is enabled, the configured primary disk for mirroring.                                                                                                    |  |
| Configured Secondary       | If mirroring is enabled, the configured secondary disk for mirroring.                                                                                                    |  |
| Current Mirroring State    | Current status of mirroring. Possible values are as follows:                                                                                                    |  |
|                            | Syncing files—Files are being synchronized between the primary and secondary disks.                                                                                                    |  |
|                            | Not Configured—Mirroring is not configured.                                                                                                    |  |
|                            | Mirroring Paused—In this state, no mirroring is being done to the secondary device and the disk redundancy has been removed. The values of the BOOT_DEV_SEQ_OPER and MIRROR_ENABLE variables reflect this.                      |  |
|                            | Redundant—The primary and secondary disks are totally in synchronization. Any read or write failure on the primary device results in disk redundancy switchover such that all operations are performed on the secondary device. |  |
| Current Physical Primary   | Current primary disk.                                                                                                    |  |
| Current Physical Secondary | Current secondary disk.                                                                                                    |  |
| Mirroring Logical Device   | Device name used by the mirroring process to intercept all application requests to that named device before passing them through to one of the mirrored physical devices.                                                       |  |
| Physical Device            | Physical disk in router.                                                                                                    |  |
| State                      | Status of the disk. Possible values are as follows:                                                                                                    |  |
|                            | Available—Disk exists in router and is available.                                                                                                    |  |
|                            | Not present—Disk does not exist in router. Partitioning of disks is available only after the disk has been formatted with the <b>partition</b> keyword.                                                                         |  |

| Field              | Description                                                                                                    |  |  |
|--------------------|----------------------------------------------------------------------------------------------------|--|--|
| Flags              | Enabled—Disk mirroring has been enabled on this device and the device is part of the mirroring process.                                                                                                    |  |  |
|                    | Repaired—During the boot, some minor inconsistencies were discovered on the disk and were repaired to make the file system consistent.                                                                                                    |  |  |
|                    | Formatted—Disk was formatted before mirroring was enabled.                                                                                                    |  |  |
| BOOT_DEV_SEQ_CONF= | ROM Monitor environmental variable for the boot disk sequence. This variable is is set when mirroring is enabled through the <b>mirror</b> configuration command. The devices in this ROMMON variable declare the primary and the secondary devices of the mirroring process. The first device is the primary device and the second device is the secondary device in the mirroring process. |  |  |
|                    | Note This variable is also shared by the disk backup feature. This variable can also be set or unset using the system boot-sequence command of the disk backup feature. But the use of system boot-sequence and system backup commands is blocked, if mirroring is enabled.                                                                                                    |  |  |
| BOOT_DEV_SEQ_OPER= | ROM Monitor environmental variable that reflects the state of the disk redundancy status. When mirroring is enabled and the state is redundant, this variable is set to the primary device followed by the secondary device. When mirroring is not in the redundancy state, then this variable is updated to contain only the primary device.                                                |  |  |
| MIRROR_ENABLE      | ROM Monitor environmental variable whose value reflects the mirroring status. If it is set to Y, then mirroring is enabled. If it is set to P, then mirroring is paused. If empty, mirroring is not enabled.                                                                                                    |  |  |

### **Related Topics**

mirror, on page 5 mirror verify, on page 9

### show reboot

To display reboot information for a node, use the **show reboot** command in

**EXEC** or administration EXEC

mode.

show reboot {history | [reverse] | {first | last} | {crashinfo | syslog | trace} | graceful} | location | node-id

#### **Syntax Description**

| first            | (Optional) Displays information about the first ungraceful reboot.                                                |  |  |
|------------------|----------------------------------------------------------------------------------------------------|--|--|
| last             | (Optional) Displays information about the last ungraceful reboot.                                                 |  |  |
| crashinfo        | Displays crash information for an ungraceful reboot.                                                              |  |  |
| syslog           | Displays the syslogs related to an ungraceful reboot.                                                             |  |  |
| trace            | Displays trace information for an ungraceful reboot.                                                              |  |  |
| graceful         | Displays information about the last graceful reboot.                                                              |  |  |
| history          | Displays the reboot history of a specific node.                                                                   |  |  |
| reverse          | (Optional) Displays the reboot history information in reverse chronological order.                                |  |  |
| location node-id | Specifies which node to reload. The <i>node-id</i> argument is expressed in the <i>rack/slot/module</i> notation. |  |  |

#### **Command Default**

None

#### **Command Modes**

**EXEC** 

Administration EXEC

#### **Command History**

| Release       | Modification                 |
|---------------|------------------------------|
| Release 3.7.2 | This command was introduced. |
| Release 3.9.0 | No modification.             |

#### **Usage Guidelines**

To use this command, you must be in a user group associated with a task group that includes appropriate task IDs. If the user group assignment is preventing you from using a command, contact your AAA administrator for assistance.

The **history** keyword for the **show reboot** command displays all reboot causes stored for previous node resets.

Crash information ( **crashinfo** ), syslog, and kernel dumper ltrace ( **trace** ) can be displayed for the first or last reboot if it is an ungraceful reboot.

#### Task ID

# Task Operations ID

system read

This example shows sample output from the **show reboot** command with the **history** keyword:

The following example shows sample output from the **show reboot** command with the **first crashinfo** keywords:

```
RP/0/RSP0/CPU0:router# show reboot first crashinfo location 0/rp0/cpu0
```

Crashinfo Timestamp: Thu Jul 19 20:32:57 2007

20070719 20:32:57

Crash Reason: Cause code 0x21000010 Cause: Missed deadline, client: sc-reddrv-main, timeout: 5 Process: wd-critical-mon Traceback: fc1941a0 fc194290 48200738 482013cc 48201c04 fc1d4fb0 Timezone UTC0

Exception at 0xfc1944c8 signal 5 c=1 f=3

Active process(s):

 $\label{eq:pkg/bin/wd-critical-mon Thread ID 1 on cpu 0} pkg/bin/13test Thread ID 0 on cpu 1$ 

|     | REGISTE  | R INFO   |          |          |
|-----|----------|----------|----------|----------|
|     | r0       | r1       | r2       | r3       |
| R0  | 01000000 | 4817e8c0 | 4820e208 | 000000de |
|     | r4       | r5       | r6       | r7       |
| R4  | fc1b4856 | 7fffffff | 4817e738 | fc1b4856 |
|     | r8       | r9       | r10      | r11      |
| R8  | 0000000  | 602cf522 | 0000000  | 0000000  |
|     | r12      | r13      | r14      | r15      |
| R12 | 602cf51c | 4820e1a0 | 0000000  | 0000000  |
|     | r16      | r17      | r18      | r19      |
| R16 | 0000000  | 0000000  | 0000000  | 0000000  |
|     | r20      | r21      | r22      | r23      |
| R20 | 0000000  | 0000000  | 48200000 | 48200000 |
|     | r24      | r25      | r26      | r27      |
| R24 | 48200000 | 48200000 | 48200000 | 48200000 |
|     | r28      | r29      | r30      | r31      |
| R28 | 00000028 | 00000001 | 21000010 | 6029b000 |
|     | cnt      | lr       | msr      | рс       |
| R32 | 0000000  | fc194290 | 0002d932 | fc1944c8 |
|     | cnd      | xer      |          |          |
| R36 | 44000094 | 20000006 |          |          |

SUPERVISOR REGISTERS

Memory Management Registers

Instruction BAT Registers Index # Value IBATOU # 0x1ffe IBATOL # 0x12 IBAT1U # 0 IBAT1L # 0 IBAT2U # 0x30000ffe 0xf0000032 IBAT2L # IBAT3U # 0xfffc0003

```
IBAT3L #
                                0x40011
             Data BAT Registers
             Index #
                                   Value
             DBATOU #
                                0x1ffe
             DBATOL #
                                0x12
             DBAT1U #
                           0x10000012
             DBAT1L #
             DBAT2U #
                           0x30000ffe
             DBAT2L #
                           0xf000006a
                           0xfffc0003
             DBAT3U #
             DBAT3L #
                                0x40011
             Segment Registers
              Index #
                                 SR-Value
                 0 #
                                    0
                 1 #
                                      0
                 2 #
                                      0
                  3 #
                                     0
                                      0
                  5 #
                                      0
                  6 #
                                      0
                  7 #
                                      0
                  8 #
                                      0
                  9 #
                                      0
                 10 #
                                      0
                 11 #
                                      0
                12 #
                                      0
                13 #
                                      0
                                      0
                14 #
                15 #
             Exception Handling Registers
      Data Addr Reg #
                                  DSISR
                           0x42000000
       0x602cf440 #
    SPRG0 # SPRG1 # SPRG2 #
                                         SPRG3
    0x1 # 0x21000010 # 0x6029b000 #
  SaveNRestore SRR0 # SaveNRestore SRR1
       0xfc1944c4 #
                            0x2d932
Miscellaneous Registers
   Processor Id Reg #
              HIDO #
                           0x8410c0bc
               HID1 #
                           0x9001ac80
             MSSCR0 #
                               0x88000
             MSSSR0 #
                                     0
STACK TRACE
#0 0xfc194290
#1 0x48200738
#2 0x482013cc
#3 0x48201c04
#4 0xfc1d4fb0
```

#### **Related Topics**

reload, on page 10

### show variables boot

To display the configuration register setting and boot file setting for the route switch processors (RSPs) in the system, use the **show variables boot** command in administration

**EXEC** 

mode.

**show variables boot** [location {allnode-id}]

#### **Syntax Description**

| location {node-id   all} | (Optional) Specifies the node to reload. The <i>node-id</i> argument is |
|--------------------------|-------------------------------------------------------------------------|
|                          | expressed in the rack/slot/module notation. Use the all keyword to      |
|                          | indicate all nodes.                                                     |

#### **Command Default**

No default behavior or values

#### **Command Modes**

Administration EXEC

#### **Command History**

| Release       | Modification                 |
|---------------|------------------------------|
| Release 3.7.2 | This command was introduced. |
| Release 3.9.0 | No modification.             |

#### **Usage Guidelines**

To use this command, you must be in a user group associated with a task group that includes appropriate task IDs. If the user group assignment is preventing you from using a command, contact your AAA administrator for assistance.

Use the **show variables boot** command to display system boot variables for the router. This command displays the configuration register setting and boot file setting for the RSPs in the system. Use the **location** *node-id* keyword and argument to display the configuration register setting for a specific card.

The configuration register setting is set with the **config-register** command. The boot variable is set in ROM Monitor mode. For more information about ROM Monitor mode, see *ROM Monitor Configuration Guide for Cisco ASR 9000 Routers*.

#### Task ID

| Task<br>ID | Operations |
|------------|------------|
| root-lr    | read       |

This example shows sample output from the **show variables boot** command:

RP/0/RSP0/CPU0:router# show variables boot

```
Mon Jun 1 05:21:56.791 PST
BOOT variable = disk0:asr9k-os-mbi-3.9.0.11I/mbiasr9k-rp.vm,1;
CONFREG variable = 0x102
```

### **Related Topics**

show variables system, on page 24 show version config-register, on page 2

### show variables system

To display internal system environmental variables set on the router, use the **show variables system** command in

**EXEC** 

mode.

#### show variables system

#### **Syntax Description**

This command has no keywords or arguments.

#### **Command Default**

None

#### **Command Modes**

**EXEC** 

#### **Command History**

| Release       | Modification                 |
|---------------|------------------------------|
| Release 3.7.2 | This command was introduced. |

#### **Usage Guidelines**

To use this command, you must be in a user group associated with a task group that includes appropriate task IDs. If the user group assignment is preventing you from using a command, contact your AAA administrator for assistance.

Use the **show variables system** command to display system environmental variables for the router.

To display the configuration register setting, use the **show variables boot** command in administration EXEC mode.

#### Task ID

## Task ID Operations

basic-services read

This example illustrates sample output from the **show variables system** command. The output is meant to be interpreted by Cisco personnel.

RP/0/RSP0/CPU0:router# show variables system

TERM=vt220
GDB\_PDEBUG=-P1
TERM=vt100
DIR\_PREFIX=.
LOADPATH=/pkg
LD\_LIBRARY\_PATH=/pkg/lib
PATH=/pkg/bin
BFM\_CONFIG\_PATH=/pkg/bfm/config
BGP\_PATH=/pkg/bgp
CONFIGS\_PATH=/pkg/configs
CRAFT\_PATH=/pkg/cwi
CTF\_PATH=/pkg/ctf
DM\_RULES\_PATH=/pkg/dm/rules
ETC\_PATH=/pkg/etc

FPD PATH=/pkg/fpd IM\_RULES\_PATH=/pkg/rules INIT STARTUP\_PATH=/pkg/init.d INSTHELPER PATH=/pkg/other MAN\_PATH=/pkg/man MIB\_LIBRARY\_PATH=/pkg/lib/mib MIB PATH=/pkg/mib NETIO\_SCRIPT\_PATH=/pkg/script PARSER PATH=/pkg/parser PARTITIONS\_PATH=/pkg/partitions QOS PATH=/pkg/qos SCHEMA PATH=/pkg/schema STARTUP PATH=/pkg/startup TCL\_LIBRARY=/pkg/lib/tcl UCODE PATH=/pkg/gsr/ucode UCODE ROOT PATH=/pkg/ucode VCM RULES PATH=/pkg/vcmrules JOB ID=0 INSTANCE ID=1 SYSMGR TUPLE= SYSMGR NODE=node0 RSP0 CPU0 EXIT STATUS=0 SYSMGR RESTART REASON=0 AAA\_USER=labuser EXEC PID=18280619 TASKID MAP SIZE=72 HOME=/disk0:/usr TMPDIR=/disk0:/var/tmp PWD=/disk0:/usr

#### **Related Topics**

show variables boot, on page 22 show version config-register, on page 2

# system boot-sequence

To define the order of local storage devices used to boot a router, use the **system boot-sequence** command in EXEC or administration EXEC mode.

system boot-sequence {primary-device [secondary-device] | disable} [location {node-id | all}]

#### **Syntax Description**

| primary-device           | the defau                                                                                                    | device where software packages are installed and run. This device is also alt location for router configurations. The value of the <i>primary-device</i> it is normally <b>disk0:</b> . |
|--------------------------|----------------------------------------------------------------------------------------------------|----------------------------------------------------------------------------------------------------|
| secondary-device         | (Optional) Secondary (backup) boot device, used by the <b>system backup</b> command to back up system software and configurations. Supported storage devices are:  • disk0:                                       |                                                                                                    |
|                          | <ul><li>disk1: (if installed)</li><li>compactflash: (if installed)</li></ul>                                                                                                    |                                                                                                    |
|                          | Note                                                                                                    | The value of the <i>secondary-device</i> argument must be different from the value of the <i>primary-device</i> argument.                                                               |
| disable                  | Temporarily disables the automatic recovery mechanism.                                                                                                    |                                                                                                    |
| location {node-id   all} | (Optional) Specifies the node of the RSP for which to define the boot sequence. The <i>node-id</i> argument is expressed in the <i>rack/slot/module</i> notation. The <b>all</b> keyword specifies all RSP nodes. |                                                                                                    |

#### **Command Default**

The primary device is **disk0**: The (optional) secondary boot device is not defined.

#### **Command Modes**

**EXEC** 

Administration EXEC

#### **Command History**

| Release       | Modification                 |  |
|---------------|------------------------------|--|
| Release 3.7.2 | This command was introduced. |  |
| Release 3.9.0 | No modification.             |  |

#### **Usage Guidelines**

To use this command, you must be in a user group associated with a task group that includes appropriate task IDs. If the user group assignment is preventing you from using a command, contact your AAA administrator for assistance.

Use the **system boot-sequence** command to define the local storage devices used to boot a router. You can define two devices with this command.

• The value of the *primary-device* argument defines the default device where software packages are installed and run. This device is also the default location for router configurations.

- The value of the *secondary-device* argument defines the device used by the **system backup** command to back up system software and configurations. This field is optional.
- The secondary device can also be temporarily defined when the **system backup** command is executed with the *target-device* argument. Use the **system boot-sequence** command with the *secondary-device* argument to permanently define the secondary (backup) device.

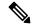

Note

The **system backup** command is not supported on all platforms.

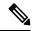

Note

The primary and secondary device definitions remain in effect until the **system boot-sequence** command is entered again.

#### **General Guidelines**

- The value of the *secondary-device* argument must be different from the value of the *primary-device* argument.
- We recommend disk0: as the primary boot device in the boot sequence, and disk1: as the secondary boot device
- The boot device specified with the **system boot-sequence** command must be installed in the card or the command is rejected.

#### **Command Mode Options**

- Use the **system boot-sequence** command in administration EXEC mode to define the boot sequence for the system.
- Use the system boot-sequence command in EXEC mode to define the boot sequence for a specific SDR.

#### **Location Node**

- Use the **location** *node-id* keyword and argument to define the boot sequence for a specific route switch processor (RSP).
- Use the **location all** keywords to define the boot sequence for all RSPs in the router.

#### **Disabling Automatic Recovery**

Use the **system boot-sequence** command with the **disable** keyword to disable the automatic recovery.

#### **Displaying the Current Boot Sequence Settings**

Enter the **show system backup** command to display the currently configured boot sequence devices.

#### Task ID

| Task<br>ID | Operations |
|------------|------------|
| root-lr    | ,          |
|            | write      |

The following example shows how to define the primary and secondary boot device for the active RSP (DSC). In this example, the default location for software and configurations is disk0:. The location for backups of software and configurations is disk1:.

```
RP/0/RSP0/CPU0:router# admin
RP/0/RSP0/CPU0:router(admin)# system boot-sequence disk0: disk1:
    Info: node0_0_CPU0: command succeeded.
```